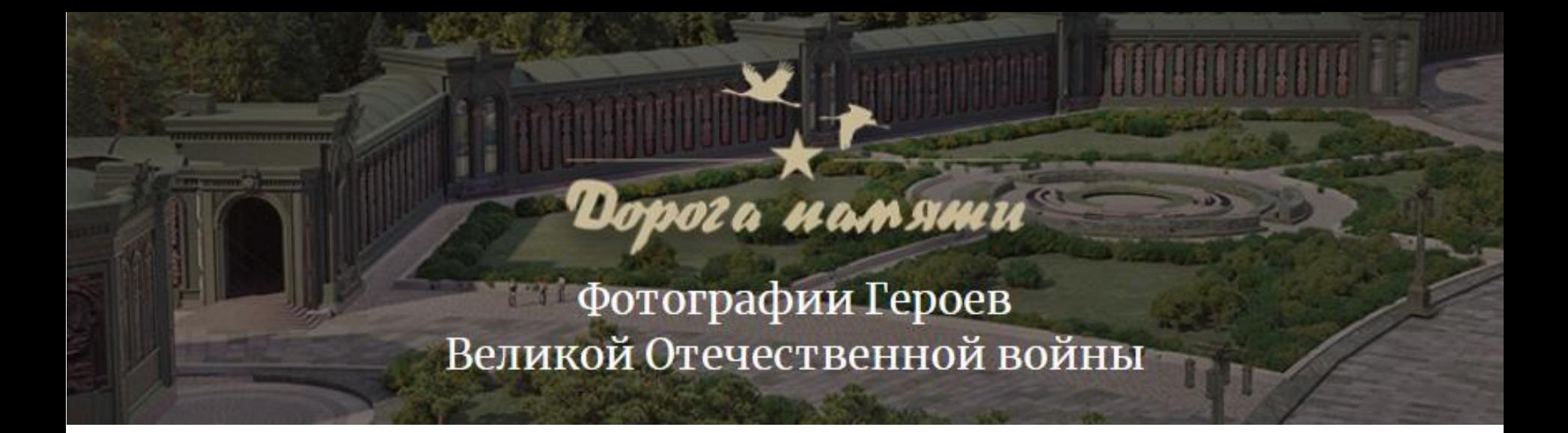

#### Как загрузить фотографии на сайт?

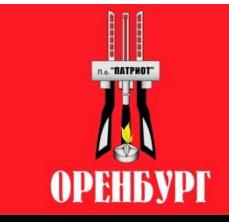

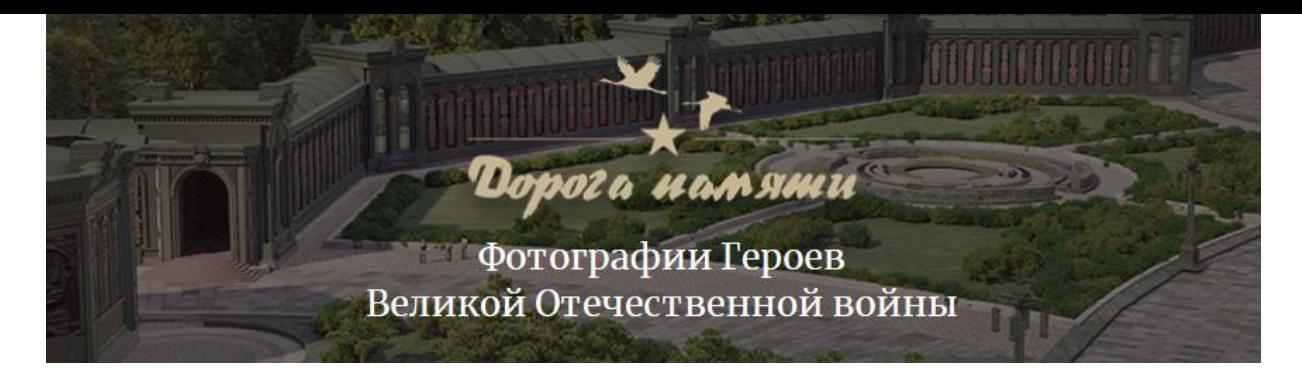

Министерство обороны Российской Федерации реализует план строительства в парке «Патриот» Главного храма Вооруженных Сил. На территории храмового комплекса будет возведена галерея «Дорога памяти». В галерее на основе специальных технологий будут представлены имена и фотографии участников Войны. Участие в проекте подразумевает, что каждый, кто помнит и чтит своего родственника, сражавшегося за Родину, может поделиться фотографиями и историей из домашних архивов.

Собранные материалы будут увековечены в галерее «Дорога памяти».

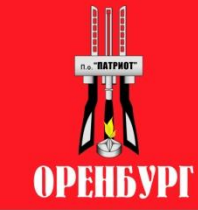

# Шаг 1: НЕОБХОДИМО ЗАЙТИ НА САЙТ https://foto.pamyat-naroda.ru/

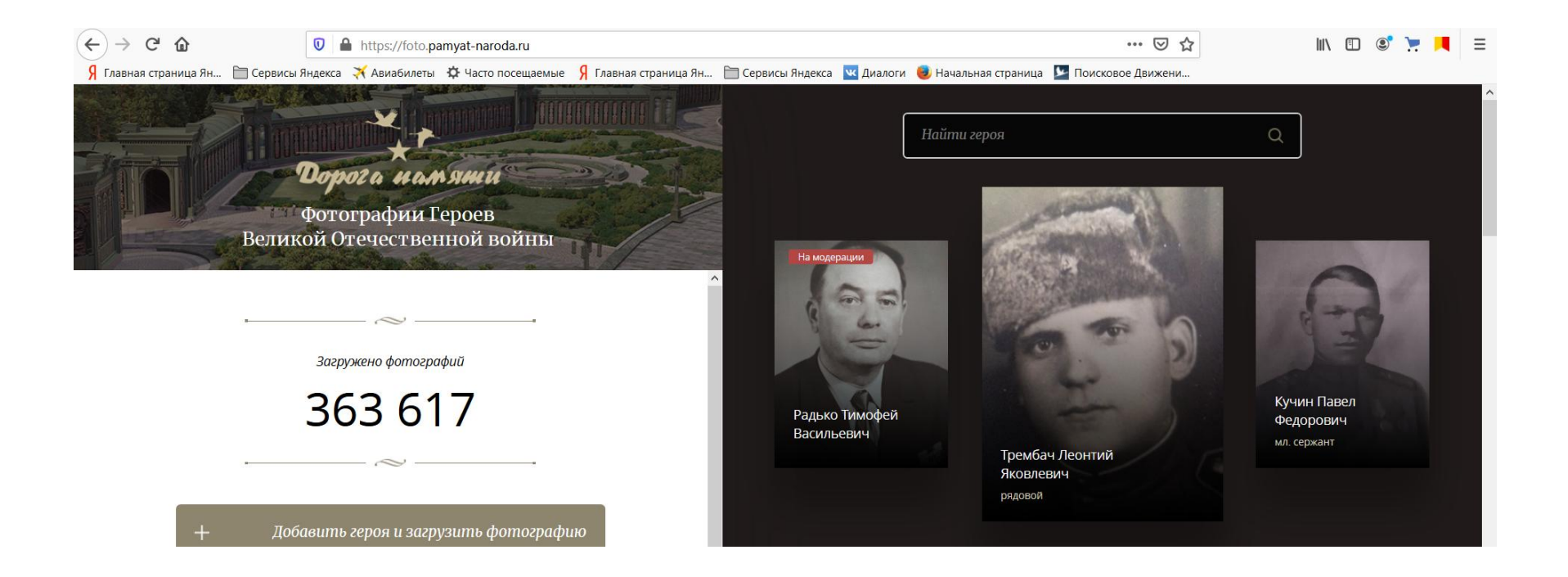

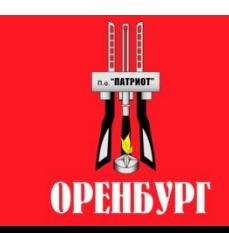

## Шаг 2: пройти по ссылке **«ДОБАВИТЬ ГЕРОЯ И ЗАГРУЗИТЬ ФОТОГРАФИЮ»**

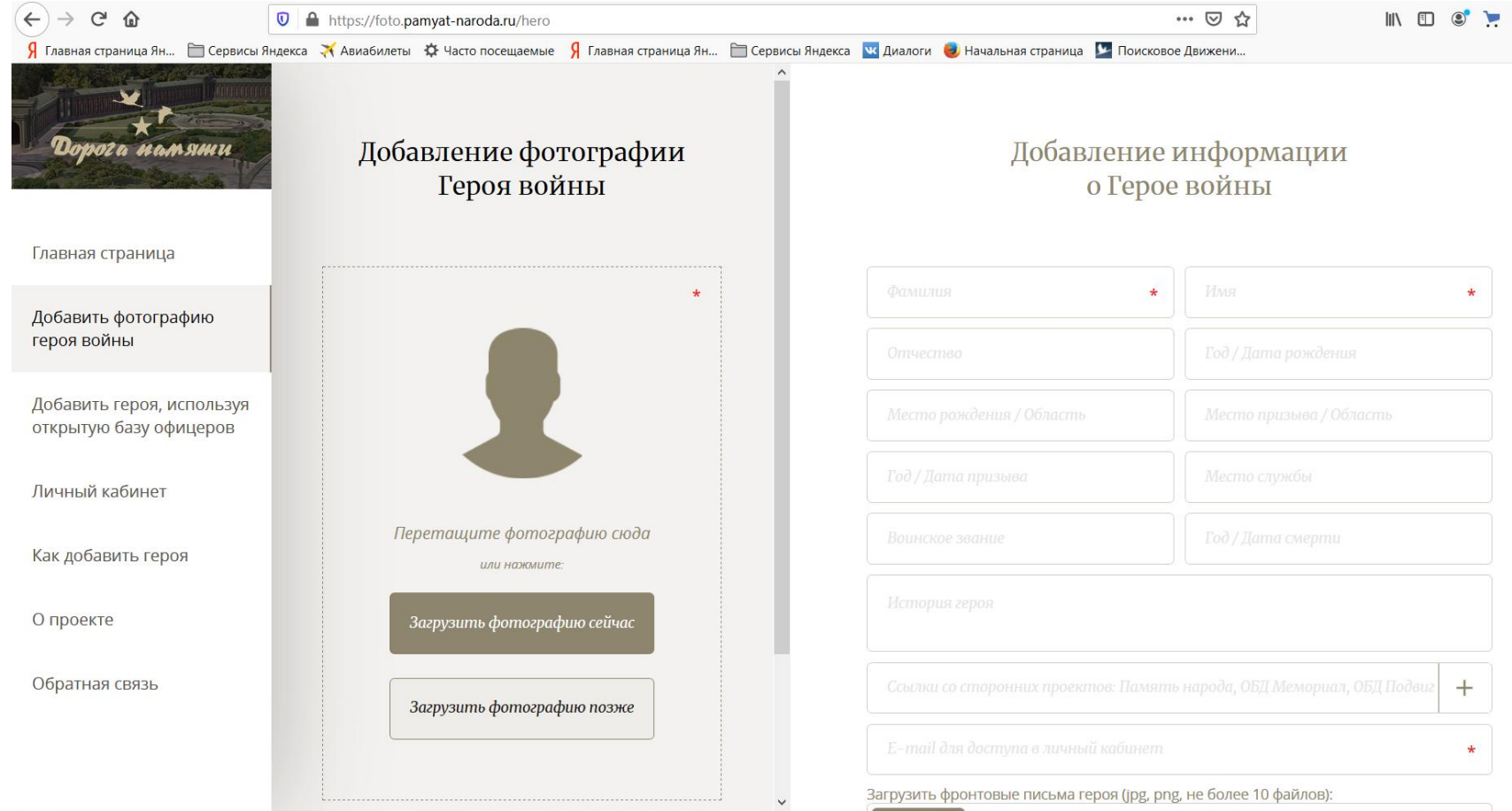

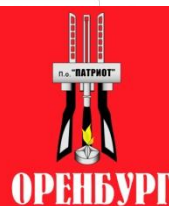

## Шаг 3: далее необходимо ЗАПОЛНИТЬ ВСЕ ИЗВЕСТНЫЕ ПОЛЯ

 $\leftarrow$   $\rightarrow$   $\leftarrow$   $\circ$ 

… ⊙ ☆

 $\mathbb{I} \setminus \mathbb{I} \quad \mathbb{C} \quad \mathbb{C} \quad \mathbb{I}$ 

9 Главная страница Ян... Е Сервисы Яндекса Х Авиабилеты Ф Часто посещаемые 9 Главная страница Ян... Е Сервисы Яндекса № Диалоги © Начальная страница • Поисковое Движени..

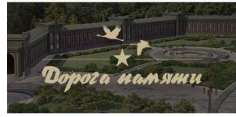

Главная страница

Добавить фотографию героя войны

Добавить героя, используя открытую базу офицеров

Личный кабинет

Как добавить героя

О проекте

Обратная связь

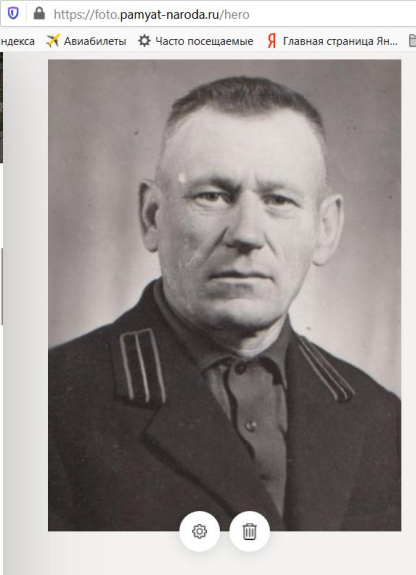

Загружено фото: 1

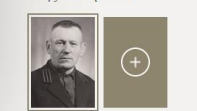

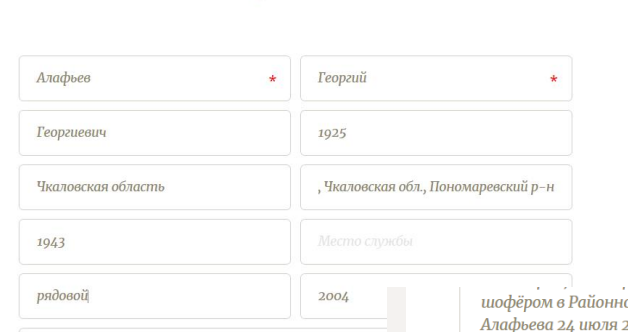

Добавление информации

о Герое войны

Алафьев Георгий Георгиевич, уроженц Чкаловской (Орен Пономарёвского района, села Пономарёвки. Он родился Окончил 8 классов Пономарёвской школы.

17 января 1943 года был мобилизован в ряды Рабочее-К армии. Гвардии рядовой, Алафьев Г. Г. проходил службу стрелок, автоматчик, пулеметчик, сапер, сапер-тані 2 - го марта 1945 года был представлен в награде Орде которым награждались за большие заслуги в деле обор так и в мирное время.

 $m$  $m$ a uumaem  $\alpha$  12 queang 1015 20da e n

.<br>ом узле связи. Не стало Георгия Георгиевича .<br>2004 года, похоронен в с. Пономарёвке на сельском кладбише.

oo http://podvignaroda.ru/?#id=46513668&tab=navDetailManAward  $\sim$ 

oo http://podvignaroda.ru/?#id=43899380&tab=navDetailManAward

oo http://podvignaroda.ru/?#id=1103852120&tab=navDetailManCard

oo http://podvignaroda.ru/?#id=1510305286&tab=navDetailManUbil  $\propto$ 

 $\pm$ 

Загрузить фронтовые письма героя (jpg, png, не более 10 файлов):

Обзор..

Поиск в базах данных Минобороны России

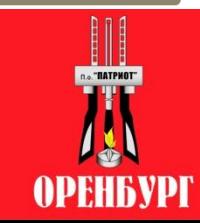

## Шаг 4: пройти по ссылке «СОХРАНИТЬ»

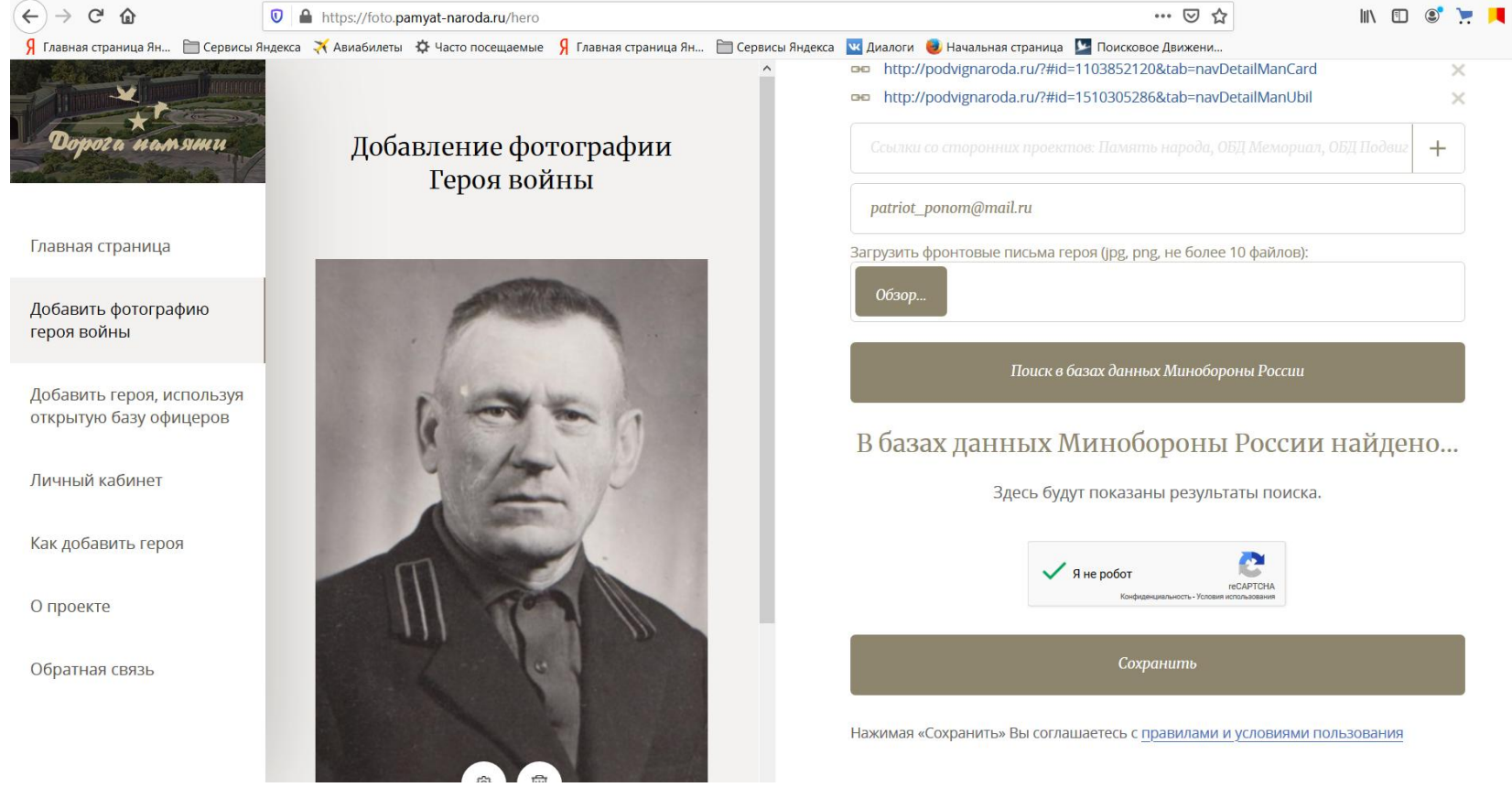

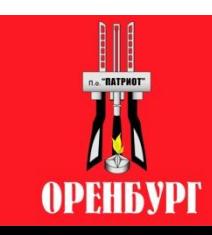

### Информация сохранена, ожидаем обновления на сайте

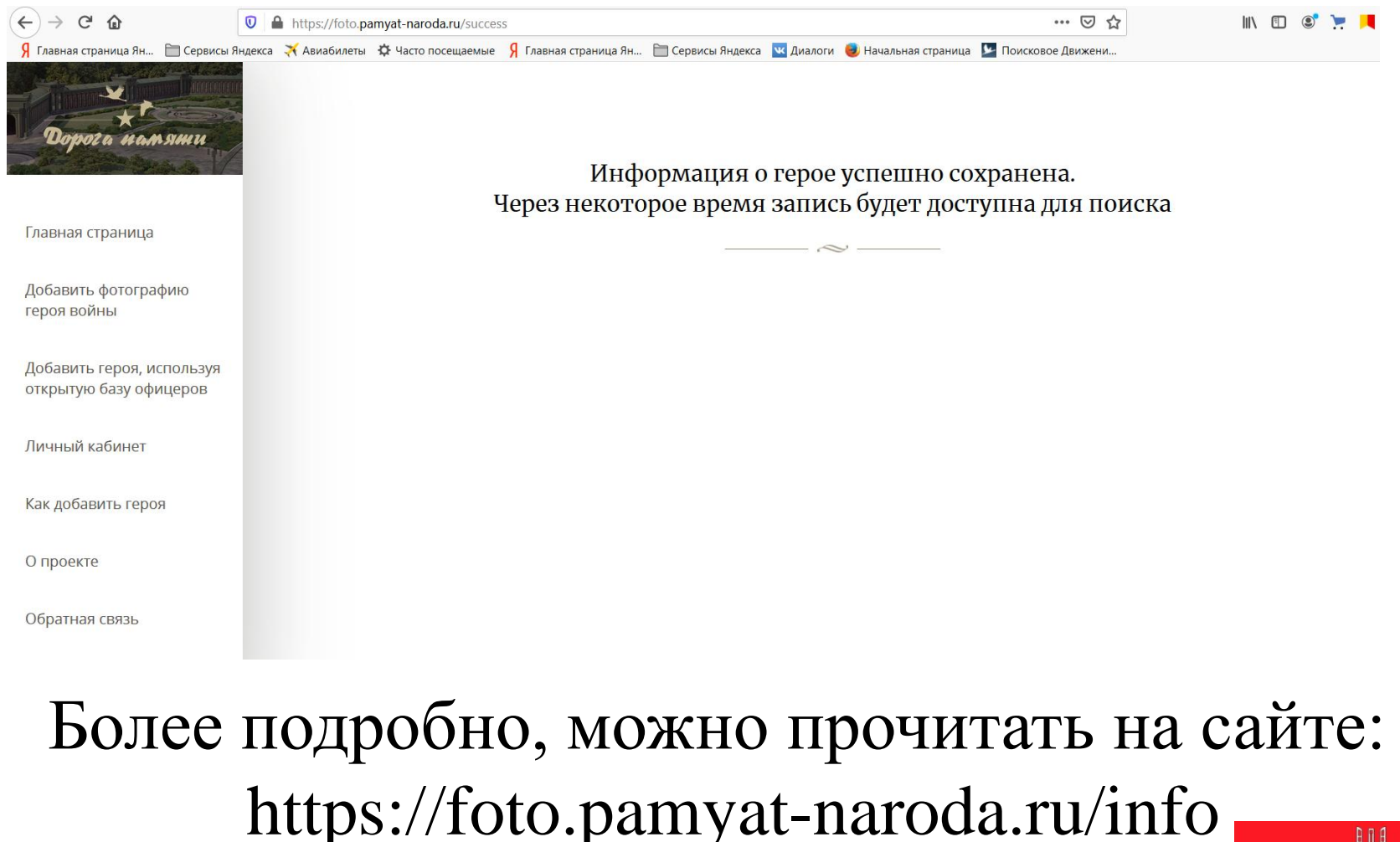

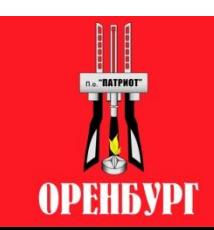

#### **Благодарим за внимание, приглашаем принять участие в проекте**

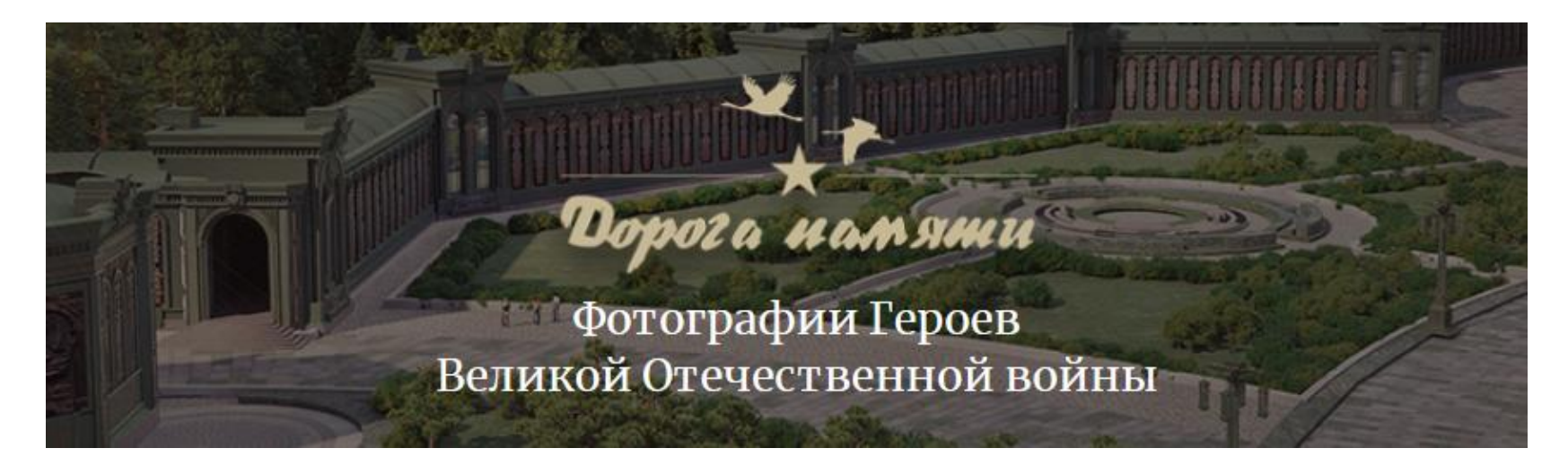

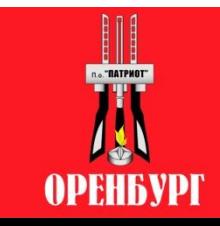